**IT/Digitalisering** Dato: 30.09.2019 Sagsnr.: 20/10617 Sagsbehandler: Susanne Sieljacks Direkte tlf.: 7344 E-mail: ss@aabenraa.dk

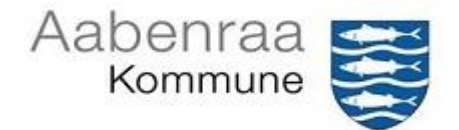

# **Vejledning i webtilgængelighed for webredaktører**

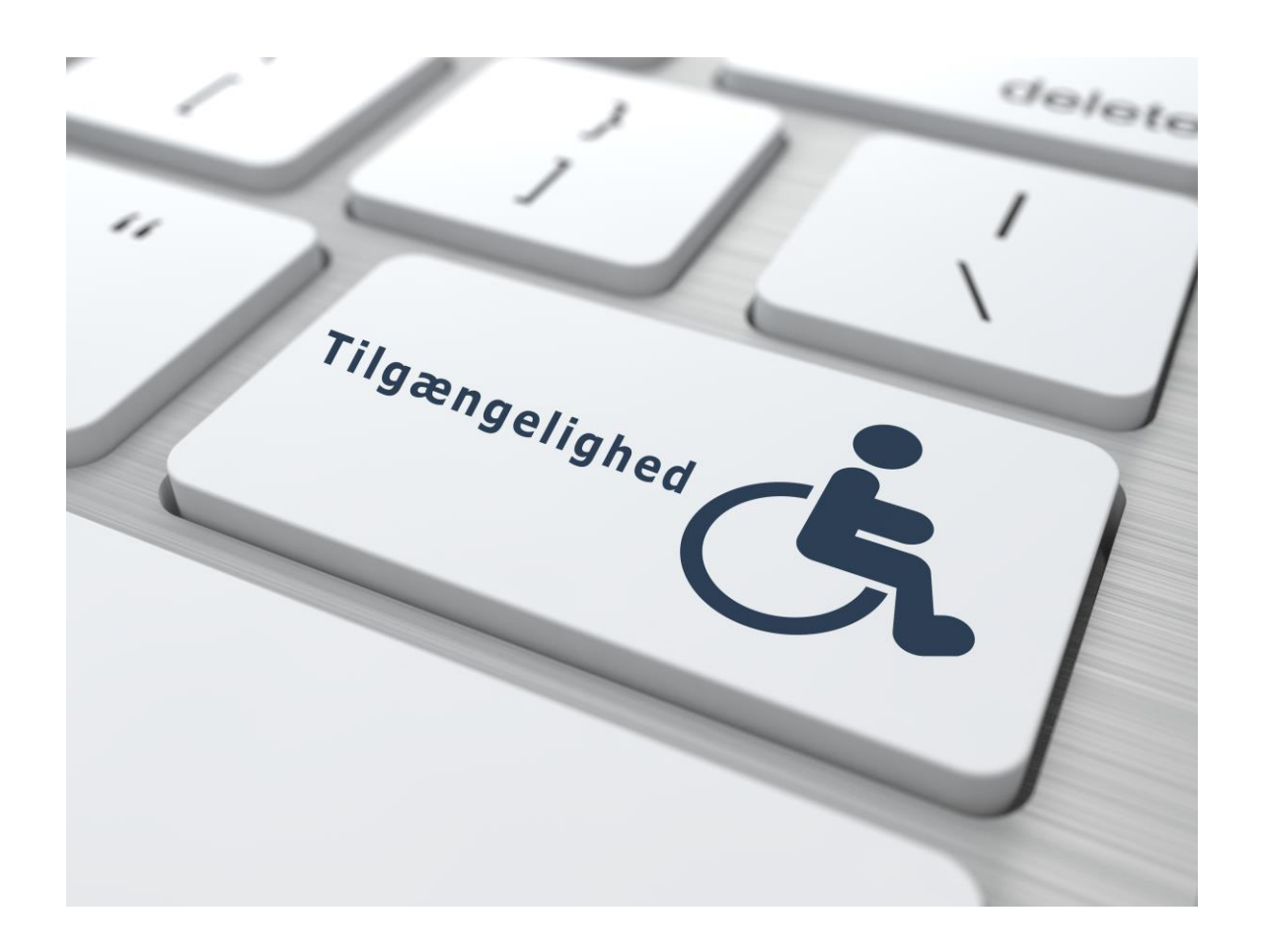

# Indholdsfortegnelse

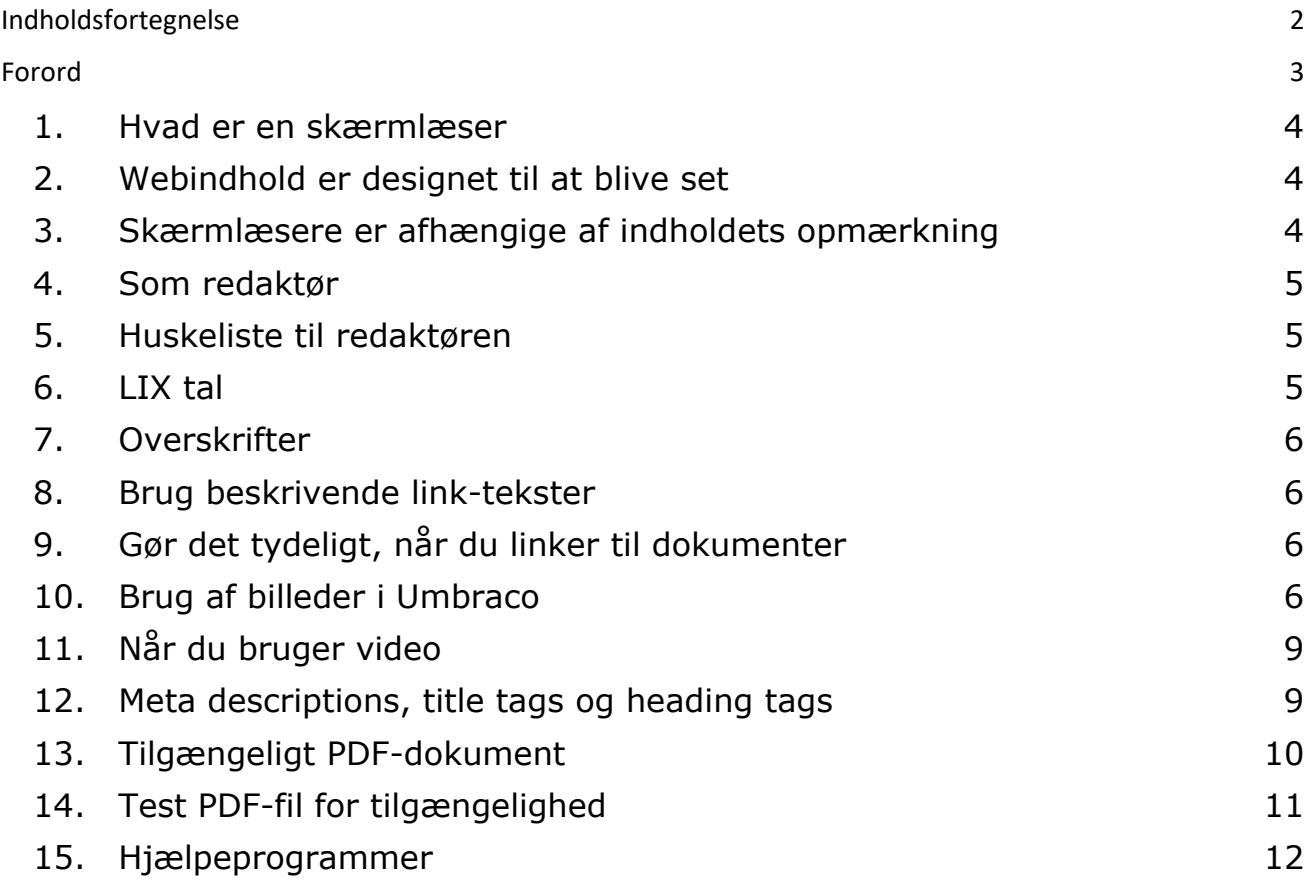

# Forord

It- og Telestyrelsen (http://adgangforalle.dk) angiver, at der i Danmark er mellem 800.000 og 1,3 mio. voksne personer, der på grund af læseproblemer har store problemer med at tilegne sig viden via tekstbaserede medier.

Tallene dækker både mennesker, der har funktionsnedsættelser f.eks. ordblindhed og personer, der måske på grund af mangelfuld skolegang har problemer med at læse.

Man antager, at ca. 500.000 mennesker i Danmark har nedsat hørelse. Af disse bruger ca. 250 -300.000 høreapparat

Der findes en række forskellige former for farveblindhed. Den mest udbredte type er en rødgrøn farveblindhed.

Ca.. 8% af danske mænd og 1% af danske kvinder (ca. 225.000) har en såkaldt afvigende farveopfattelse.

Gruppen af blinde er forholdsvis lille, men antallet af svagtseende er stort. Og man antager, at antallet af mennesker med dårligt syn, vil stige i de kommende år. Dels fordi vi bliver ældre og ældre, dels på grund af en øget udbredelse af diabetes 2, hvor synsproblemer er en følgesygdom

Begrebet dækker over alt fra spastisk lammelse til museskader. Ligesom ved de blinde er de alvorlige funktionsnedsættelser forholdsvis ualmindelig, hvor f.eks. museskader er et stadigt stigende problem.

## **1. Hvad er en skærmlæser**

En skærmlæser er en form for et hjælpemiddel, der gengiver tekst- og billedindhold som tale. Skærmlæsere er vigtige for mennesker, der er blinde, og er nyttige for mennesker, der er svagsynede, analfabeter eller har en indlæringsvanskelighed.

## **2. Webindhold er designet til at blive set**

Selv om skærmlæsere er meget effektive værktøjer, så er de afhængige af kvaliteten af det indhold de skal forholde sig til.

En almindelig webbrowser er designet til at præsentere websider efter en nærmere bestemt, visuel logik, især bestemt af reglerne i webstedets CSS-ark.

En normalt seende bruger kan ved hjælp af synssansen få en mængde informationer, alene ud fra sidens visuelle struktur, altså den måde, indholdet præsenteres på med farve, form, størrelse og placering på siden.

Du kan for eksempel nemt se hvad, der står øverst på siden og er markeret med fed. Du kan nemt genkende et afsnit eller overskrift, fordi du kan se forskellen i tekstens størrelse.

#### **3. Skærmlæsere er afhængige af indholdets opmærkning**

Skærmlæsere kan ikke formidle, hvad der er op og ned, højre og venstre. Skærmlæsere er lineære og kan ikke tolke andet end HTML-kodens struktur og tekst. Og ud fra det, skal landets svagtseende, blinde, folk med ordblindhed m.m. altså kunne orientere sig på nettet.

Hvis ikke elementerne på siden er mærket korrekt op, så det for eksempel er tydeligt, hvad der er navigation, overskrifter eller indhold, så kan skærmlæseren ikke formidle det korrekt til brugeren.

Derfor er det vigtigt, at vi mærker vores tekster korrekt op, at vi bruger overskrifter korrekt, staver korrekt m.m.

# **4. Som redaktør**

Når du som redaktør arbejder med indholdet og vedligeholdelsen af aabenraa.dk, en institutionsside eller Medarbejderportalen, er der flere ting du skal tænke på, hvis du vil bevare en god webtilgængelighed. At vi har fokus på webtilgængelighed vil være en nødvendighed for nogle brugere, og en fordel for alle brugere.

## **5. Huskeliste til redaktøren**

- Skriv i et simpelt sprog, uden for lange sætninger, og brug et sprog som matcher det din målgruppe bruger og kan forstå.
- Undgå for lange eller for komplekse ord.
- Undgå omvendt ordstilling.
- Tjek for stavefejl.
- Gør brug af overskrifter gerne i flere niveauer.
- Bryd din tekst op i mindre afsnit.
- Brug beskrivende link-tekster
- Tjek at alle links virker.
- Når du indsætter et billede, tag stilling til om det er dekorativt eller kræver en forklaring, for de brugere, der ikke kan se billedet. Med andre ord, er indholdet på billedet vigtigt for forståelsen af informationen på siden.
- Indsæt aldrig tekst på billeder, da det ikke kan aflæses af computeren.
- Bruger du video, skal disse både undertekstes og synstolkes, hvilket vil sige, at man på videoen skal fortælle, hvad brugeren har brug for at vide, men ikke kan se.
- Udfyld meta descriptions, title tags og heading tags.

# **6. LIX tal**

Vores tekster skal være letlæste - En lixtæller kan hjælpe dig med at få et indtryk af om det nu også holder stik.

LIX er en måleenhed for, hvor svær en tekst er at læse. Jo større lixtallet er, jo sværere er teksten at læse.

Niveauer for LIX tal

- $\bullet$  55 < + Meget svær, faglitteratur på akademisk niveau, lovtekster.
- 45 -54 Svær, f.eks. saglige bøger, populærvidenskabelige værker, akademiske udgivelser.
- 35 44 Middel, f.eks. dagblade og tidsskrifter.
- 25 -34 Let for øvede læsere, f.eks. ugebladslitteratur og det skønlitteratur for voksne
- 24 > Let tekst for alle læsere, f.eks. børnelitteratur

I forhold til webtilgængelighed, skal LIX-tallet gerne være under 44.

Du kan ofte nedsætte LIX-tallet ved at sætte flere punktummer i din tekst.

Undgå også lange ord, som f.eks. "kommuneplanslovgivning". Det er svært at læse for en bruger med læsevanskeligheder.

Brug i stedet "lovgivning for kommuneplaner".

Du kan få udregnet dit LIX tal på denne side:<https://skriveskolen.dk/sprogtjek/>

## **7. Overskrifter**

Har du en lang tekst, skal du dele den op i logiske afsnit med overskrifter. Det er vigtigt, at du bruger de indbyggede overskrifter i teksteditoren.

Du må ikke bruge funktionen **fed** skrift til at angive en overskrift i brødteksten.

#### **8. Brug beskrivende link-tekster**

Hvis du vælger at bruge links på dine sider, er det vigtigt at dine links ikke bliver indholdsløse ord som f.eks. "klik her" eller "læs mere".

Man behøver ikke fortælle brugerne, at de skal klikke på et link, da link på vores hjemmesider vil være fremhævet med f.eks. understregning. Derfor ved brugerne godt, at teksten er et link og dermed klikbart.

Dårlige eksempler på links:

- Referat fra generalforsamling kan downloades her
- Formandsberetning kan downloades her
- Indkaldelse og dagsorden til generalforsamling kan downloades her

Gode eksempler på links:

- Referat fra generalforsamling
- Formandens beretning
- Indkaldelse og dagsorden til generalforsamling

Det er vigtigt, at du lige tester at linket virker, når du har oprettet et link.

# **9. Gør det tydeligt, når du linker til dokumenter**

Linker du ikke til en webside, men i stedet til en PDF-fil, er den følgende metode god stil, da brugerne så ved, at de går i gang med at hente et dokument:

- Referat fra generalforsamling (PDF)
- Formandsberetning (PDF)
- Indkaldelse og dagsorden til generalforsamling (PDF)

#### **10. Brug af billeder i Umbraco**

Når vi vælger at bruge et billede på en side eller i et dokument for den sags skyld, skal vi vide præcist hvad formålet er med billedet.

Er det dekorativt? Er det informationsbærende? Skal det linke hen til noget?

Du skal helt undlade at benytte billeder, hvor der er tekst i selve billedet. Det kan en skærmlæser ikke fortolke, og dermed ikke læse op.

Eksempel fra Statsministeriets hjemmeside:

# Statsministeren

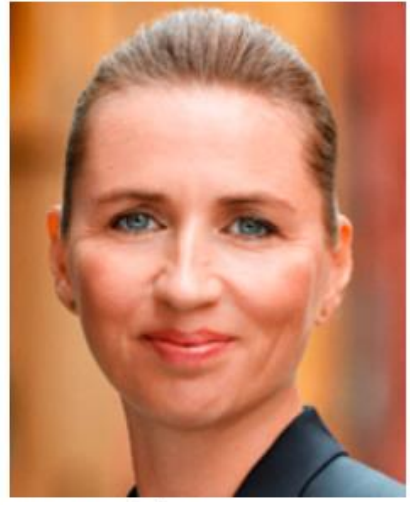

Statsminister Mette Frederiksen blev udnævnt til statsminister den 27. juni 2019

Der findes flere måder at beskrive ovenstående billede på:

- 1. "Billede af Mette Frederiksen"
- 2. Mette Frederiksen, Statsminister
- 3. alt="" (tom alt-tekst dvs. billedet vurderes som dekorativt)
- 4. Mette Frederiksen

Nr. 1 skal aldrig bruges, da man aldrig skal skrive "Billede af", da en skærmlæser altid vil læse billede op for brugeren, når den "ser" et billede. Derfor vil det blive dobbelt, hvis vi også skriver "Billede af".

Nr. 2 vil heller ikke være helt korrekt, da man skal beskrive, hvad man ser på billedet. I dette tilfælde Mette Frederiksen, men det vil være forkert at skrive statsminister, da det reelt ikke fremgår af billedet.

Nr. 3 kan godt benyttes, hvis du vurderer, at billedet ikke vil bidrage til forståelsen af teksten på en side. Da en blind alligevel ikke vil kunne se billedet, er det så vigtigt, at de overhovedet får læst op, at der er et billede på siden?

Vi var til et møde, hvor der deltog en blind, og han sagde klart, at han ikke har brug for at vide, at der på siden, er et billede af Mette Frederiksen.

Nr. 4 kan også benyttes, da det kort og præcist fortæller, hvad der er på billedet.

Hvis et billede blot er dekorativt, så skal du lade feltet Alternative tekst (alt-tekst) forblive tomt.

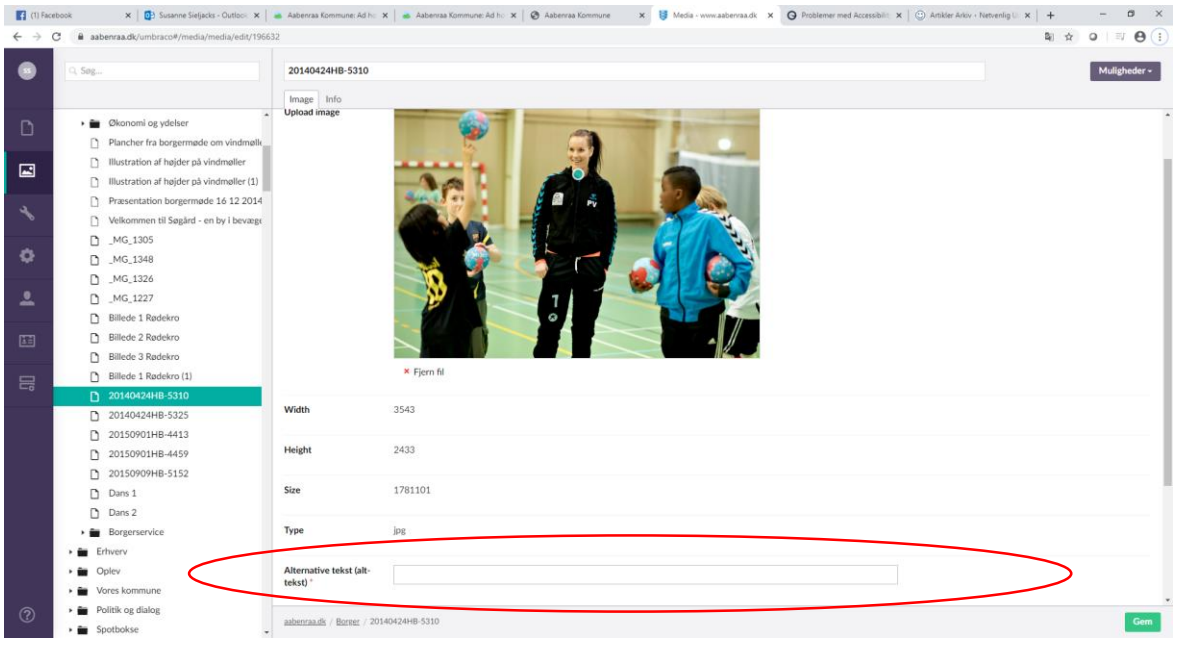

Hvis der skal knyttes en beskrivelse på billedet, så skal denne beskrivelse skrives i Alternative tekst (alt-tekst).

Prøv at sætte dig i modtagerens sted. Hvad, ville du mene, var nødvendigt at få læst op, hvis du ikke kunne se billedet eller billederne? Det er denne tekst, du skal skrive i ALT-tekst-feltet

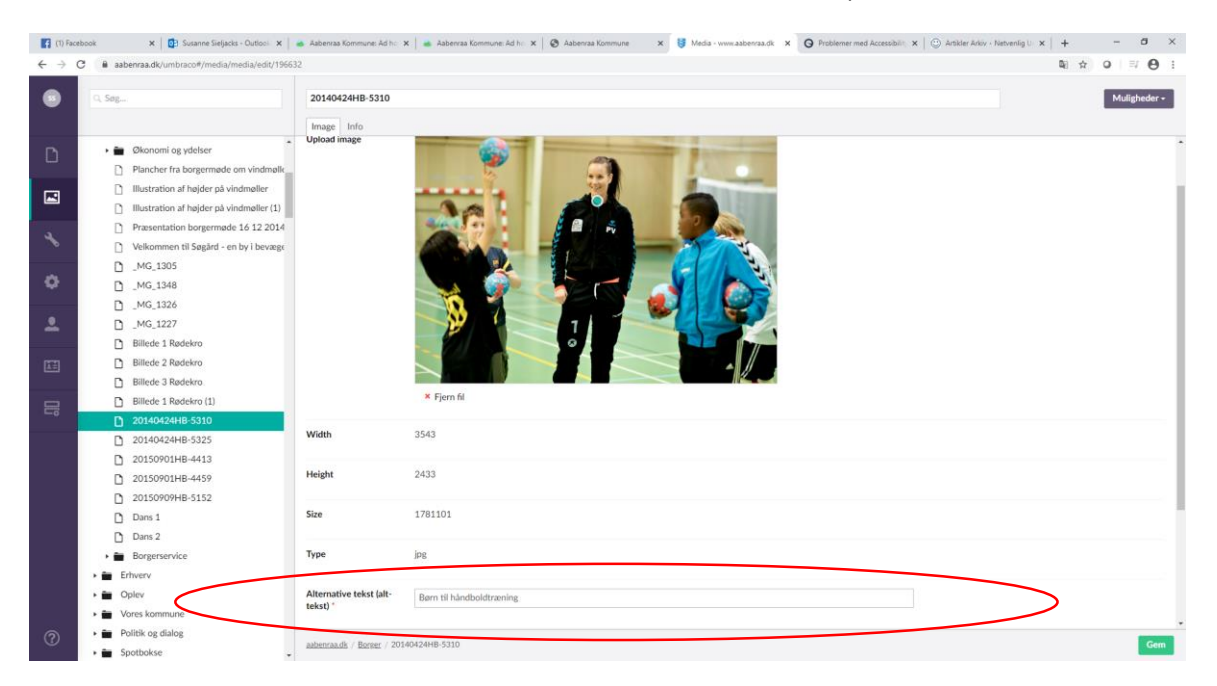

Indsæt aldrig tekst på billeder, da det ikke kan aflæses af computeren.

## **11. Når du bruger video**

Hvis du ønsker at indsætte video på aabenraa.dk, din institutionsside eller på Medarbejderportalen, skal du sikre, at videoen er webtilgængelig.

En video skal altid undertekstes (for de hørehæmmede) og synstolkes (for de blinde eller svagtseende) og den skal kunne pauses/stoppes, hvis det starter automatisk.

#### **12. Meta descriptions, title tags og heading tags**

Meta tags er data eller information om et html-dokument skrevet i selve dokumentet, og informationen henvender sig til browsere, søgemaskiner og andre programmer, der læser og oversætter html-koden til noget brugbart for en bruger. Bl.a. skærmlæsere.

Man kan sige, at meta tags er 'synlige' for programmer, men 'usynlige' for brugerne.

Description er et meta tag, der bruges til at give en kort beskrivelse (derfor navnet) af en hjemmesides indhold. Det er typisk en kortere tekst på ml. 140 og 160 tegn, som helst skal være unik for hver enkelt hjemmeside.

Som alle andre meta tags er description ikke en del af hjemmesidens 'synlige' indhold (dvs. det indhold, der vises i browserens vindue, når man klikker ind på siden), men fungerer som en del af hjemmesidens normalt 'skjulte'html- kodning.

Det er vigtigt, at overskrifter formateres korrekt og at man i Umbraco vælger **Formater** fra bjælken under Indhold, når man bruger overskrifter:

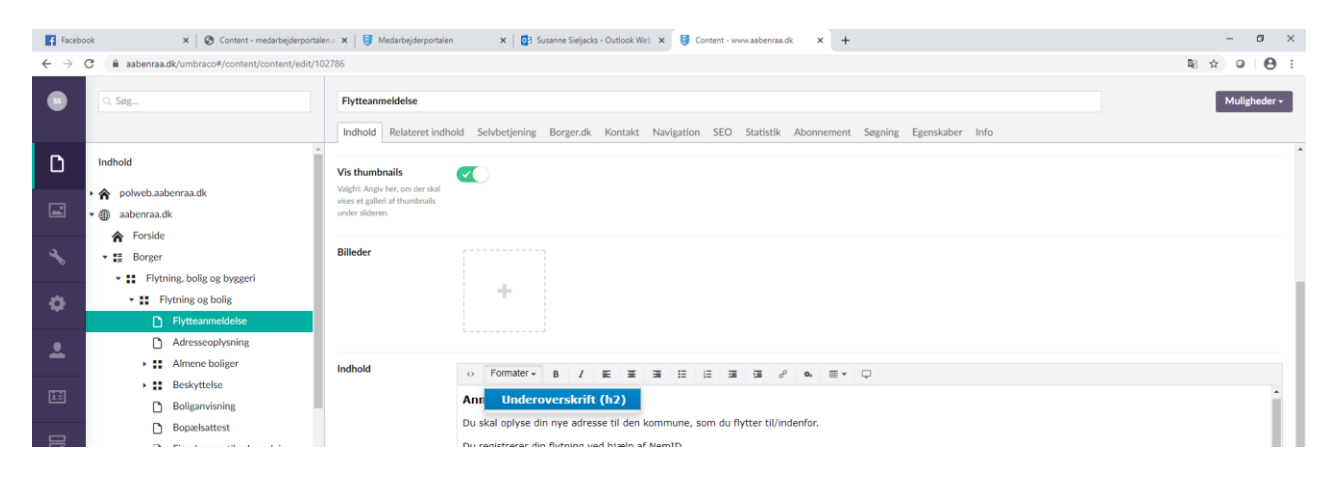

# **13. Tilgængeligt PDF-dokument**

Det er vigtigt, at alle de PDF-filer, vi lægger på vores portaler er webtilgængelige.

Vi vil undgå brugen af officeprogammer og accepterer derfor KUN PDF-filer på portalerne.

Samtidig opfordres du til at overveje, om du evt. kan lægge informationen direkte ind i umbraco fremfor at benytte PDF-filer. Vi ønsker at begrænse brugen af PDF-filer på vores portaler.

Ved at integrere Accessibility Fixeren i Officepakken – primært Word, vil vores sagsbehandlere få hjælp til at overholde den nye lov, når de udarbejder dokumenter, der skal lægges på en af vores portaler.

Word skal altid gemmes som PDF, inden det lægges på vores portaler.

Når du i word gemmer dine dokumenter som PDF, må du ALDRIG udskrive til PDF, da du herved fjerner alle de "beskrivelser", du netop har lavet med accesibility fixeren. Derfor skal du i stedet altid benytte "Gem som PDF" fra Accesibilityfixer-fanebladet.

Der er lavet en vejledning til AccessibilityFixer, som er tilgængelig på Medarbejderportalen.

# **14. Test PDF-fil for tilgængelighed**

Hvis du ønsker at undersøge om dit PDF-dokument er webtilgængeligt kan det gøres via programmet PAC3, der ligger på citrix-skrivebordet.

Åbn programmet og træk din PDF-fil over i det lyseblå felt og slip (figur 1). Derefter skal du klikke på Screen Reader Preview og se, om den kan læses af en skærmlæser (figur 2).

Da vi bruger Office 2016 vil vi af tekniske årsager ikke kunne opnå "full Compliance". Det vigtigste er dog, at dokumentet kan læses af en skærmlæser.

Figur 1 Figur 2

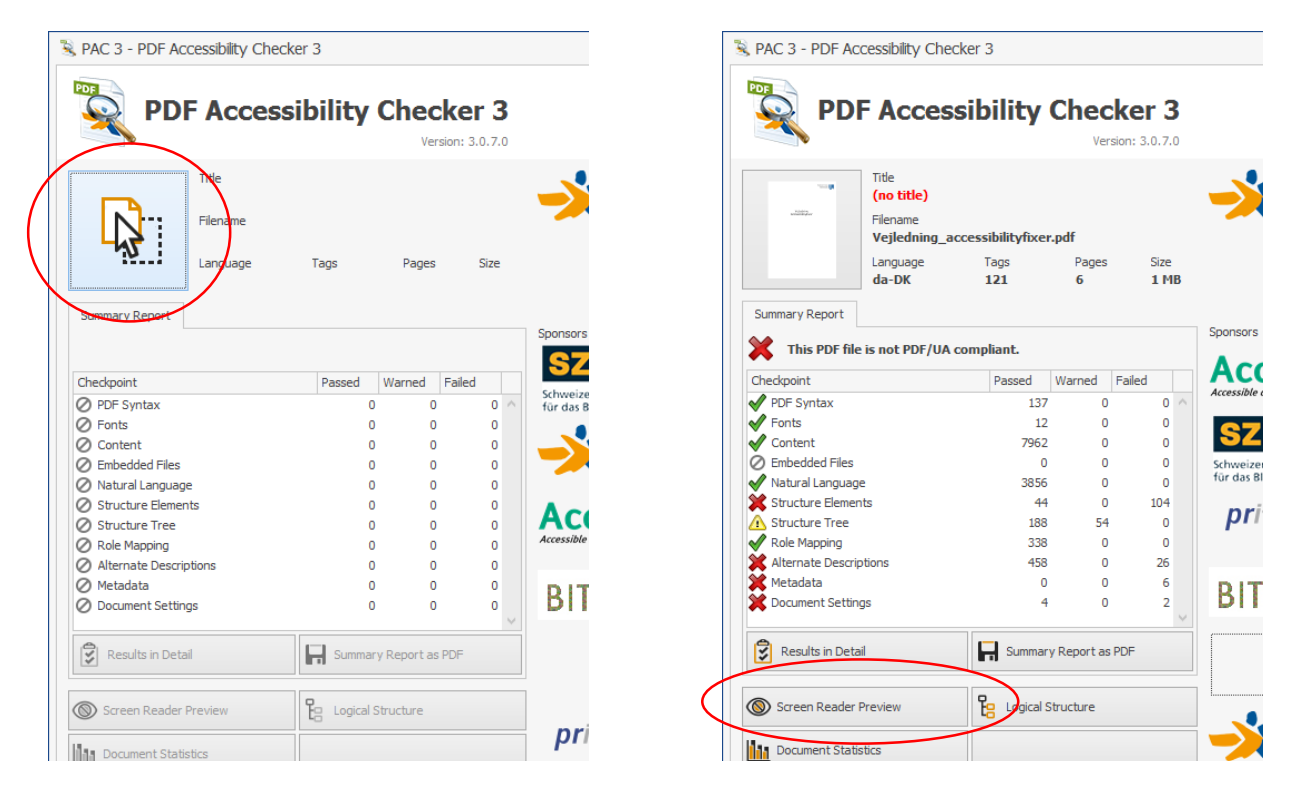

På figur 3 kan du se, hvordan det ser ud, når en PDF-fil kan læses af en skærmlæser. På figur 4 kan du se, hvordan det ser ud for en skærmlæser, hvis du udskriver dokumentet til PDF. Derved er den ikke læsbar for en skærmlæser.

#### Figur 3 Figur 4

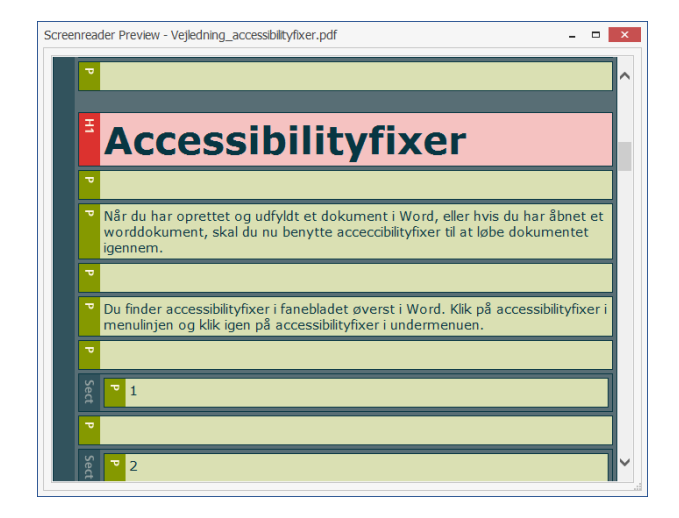

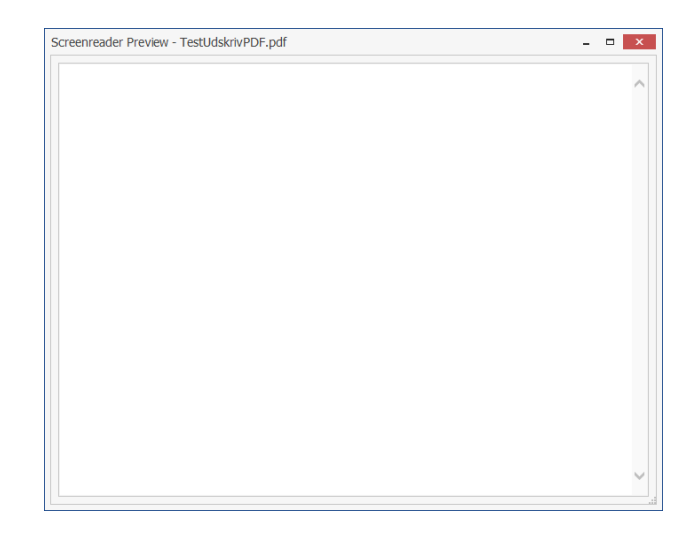

# **15. Hjælpeprogrammer**

Accessibility Fixer i Officepakken – virker bedst i word PAC 3 - til test af PDF-dokumenter - [https://www.access-for-all.ch/en/pdf-lab/pdf-accessibility](https://www.access-for-all.ch/en/pdf-lab/pdf-accessibility-checker-pac.html)[checker-pac.html](https://www.access-for-all.ch/en/pdf-lab/pdf-accessibility-checker-pac.html)

LIX tal på denne side:<https://skriveskolen.dk/sprogtjek/>